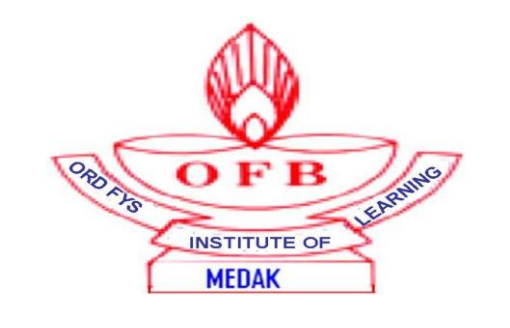

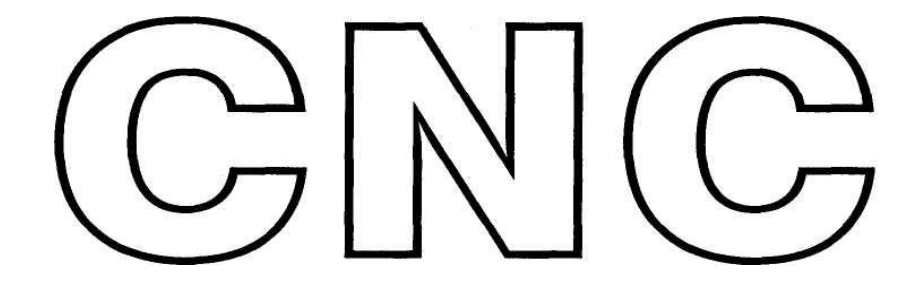

# **COMPUTER NUMERICAL CONTROL TECHNOLOGY**

**COURSE MATERIAL**

## **FOR**

# **CNC PART PROGRAMMING**

**(TURNING & MILLING)**

### **CNC PART PROGRAMMING INDEX**

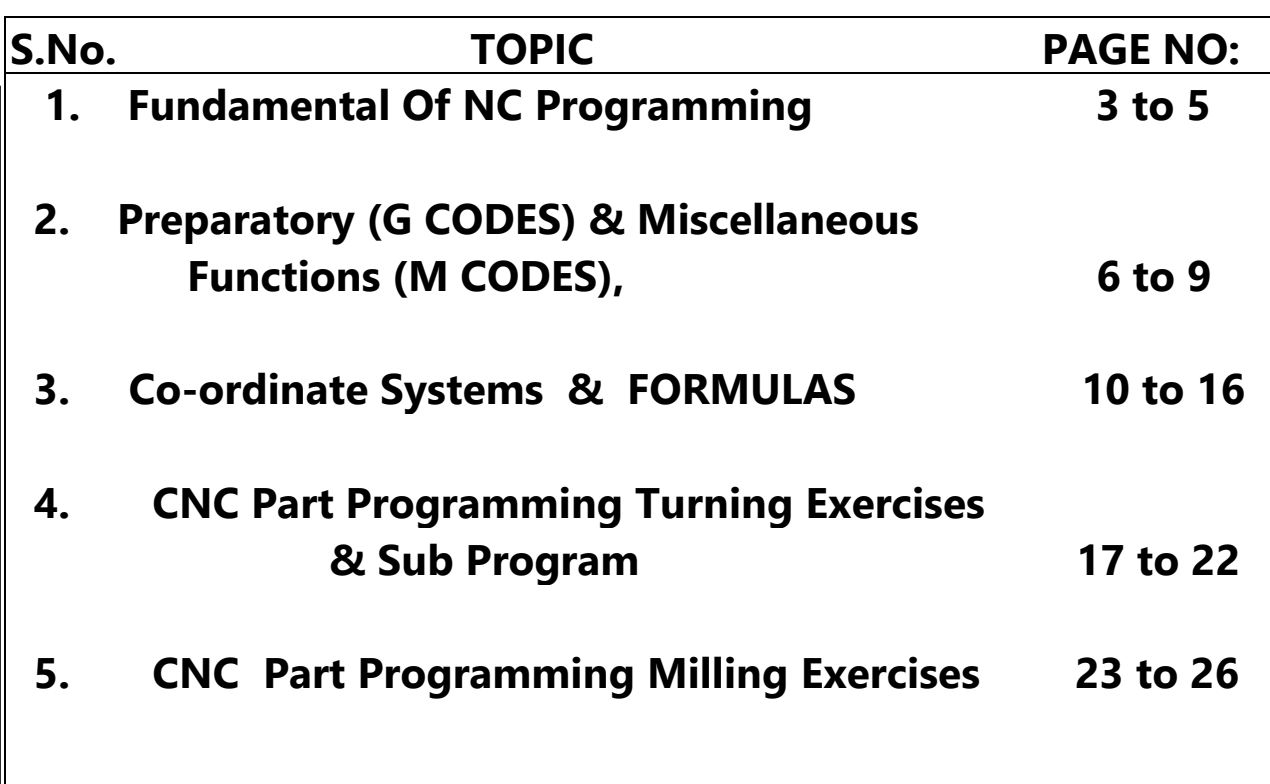

# <u>आयुध निर्माणियाँ शिक्षण संस्थान, मेदक</u>

### **1. एन सी प्रोग्राम िंग का तत् व FUNDAMENTAL OF NC PROGRAMMING**

### 1.1. **प्रोग्रा का ना Program Name**

- पहले दो चिहन अक्षरों के अवश्य होने चाहिए। First two characters must be letters
- शेष चिह्न अक्षरों का ककया जाए । The remaining characters may be letters, digits or underscore.
- ललखना जारी रखे , अक्षरों एवं अंकों को अलग न करें । Write continue, do not separate letters and digits
- अचिकतम 16 चिह्नोोों को लंबा नाम आप दे सकते है। Maximum 16 characters long name you can give
- उदाहरण : **जे ए 007** Example: **JM007**

### 1.2. **प्रोग्रा सिंरचना /हस्तलेख Program Structure/Manuscript**

### **वर्डफा ेट Word Format**

एक शब्द अंक एवं अक्षर से बना होता है A word in turn consists of an address letter and a number.

एक प्रोग्राम ब्लॉक एक या कई शब्दों का बना होता है A program block consists of one or several 'words'.

शब्द आदेश Word order

यदि एक ब्लॉक अनेक विवरण का बना होता है तो निम्नलिखित आदेश की सिफारिश की जाती है

If a block contains several statements, the following order is recommended: **N**...**G**..M….**X**...**Z**...**F**...**S**...**T**...**D**... **1…2…3…4…5…6…7…8…9…0**

• ब्लॉक को मशीनिंग के स्टेप को निष्पादन करन**े हेत् सभी आवश्यक ऑकडे** होने चाहिए ।

A **Block** should contain all data required to execute a step of machining

• अंको का क्रम सांकककय मल्ूयों का होता होता है जजसमें ,कुछ पतों के साथ मूल्य एवं **(.)**बबदं ु के सामने **(+ -)** चिह्न द्वारा जोडा जा सकता है।

The numerical value consists of a sequence of digits, which, with certain addresses can be added by a sign **(+ -)** in front of the value and decimal point **(.).**

• सामान् यत : ब् लॉक कई शब्दों के होते है और ब् लाक चिह्न **"**एल एफ**"** (नई रेखा) के छोटे तक पूरा ककया जाता है । यह चिह्न ललखते समय लाइन स्पेस की और इनपटू के दबाते अपनेआप उत्पन्न होता है।

**Blocks** generally consists of several **words** and are always completed with the end of block character **"LF"** (new line) This character is automatically generated when pressing the line space key or the Input key on writing.

### **ब्लॉक फा ेट Block Format**

• एक ब्लॉक में कार्यचरण निष्पादित करने हेत् सभी विवरण होता है। ब्लॉक की लंबाई अधिकतम 200 चिहन की होती है । प्रत्येक ब्लॉक एड्रेस "एन" निर्दिष्ट (उल्लिखित नही है किंत् सिफारिश ) किये हूए के अंतर्गत है एक ब्लॉक संख्या चिह्नित होता है एवं "LF" मार्क के साथ पूर्ण किया जाता है ।

A block contains all the data to execute a work step. The block length can be max. 200 characters. Each block is marked with a block number under the address "N" (not specified but recommended) and completed with the character "LF".

• 5 या 10 के स्टेप में ब्लॉक संख्यों का चयन किजिए इसी तरह आप बाद में ब्लॉक को इनसर्ट कर सकते है ।

Select the block numbers in steps of **5** or **10**. You can thus later insert blocks.

- प्रोग्राम समाप्ति के लिए निष्पादन के क्रम में अंत का ब्लॉक प्रोग्राम का अंत **एम 30**: का एक शब्द होता है । The last block in the order of execution contains a **word** for the program end: **M30**
- कोड ब् लॉक में 5 एम भी हदये जा सकते है । **5** M codes in a block can be given.

### **प्रोग्रा फा ेट Program Format:**

A part program consists, sequence of blocks which describe a machining process flow.

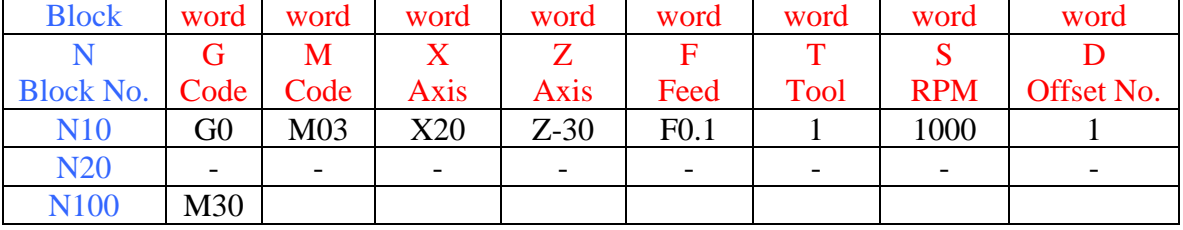

### **ऐड्रेसस Addresses: N G M X Z F T S D**

### **अनुक्र सिंख्या Sequence Number: N**

क्रम संख्या किसी और प्रत्येक ब्लॉक के प्रथम शब्द के रूप में डाली जा सकती है उसका प्रयोजन विशेष ब्लॉक से परिचित कराना है ताकि प्रचालक स्वयं कम्प्यूटर पढ़ने हेतु बिना किसी पर्दे पर स्थिति का पता लगा सकता है। जैसा कि कम्प्यूटर रिडिंग हेड से गुजरता विशेषकर क्रम संख्या प्रदर्शित की जाती है।

The sequence number may be inserted as the first word of any or every block. Its purpose is to identify a particular block so that the operator may locate a position on the screen without having to read the computer itself. As the computer passes the reading head, the particular sequence number is displayed.

### **प्रारिंमिक कायडThe Preparatory Functions: G**

 $G$  अथवा प्रारंभिक शब्द अन्**देशों के लिए नियंत्रण एकक को तैयार करने** हेत् इस्त्ेमाल किया जाता है जो बाद में आता है । उदाहरण के रूप में, मानकों के अन्**सार G33** शब्द लेथ पर थ्रेड कटिंग के लिए लगाया जाता है। ब्लॉक में अन्य शब्द काटने हेत् थ्रेड की लंबाई एवं शीशे के रूप में वर्णित होगी। वहां थोडे आरक्षित G कोड भी है जिसे विभिन्न प्रकार के मशीनों पर विशेष कमांड के लिए नियत की जा सकती है।

The **G** or preparatory word is used to prepare the control unit for instructions that are to follow. As an example, according to the standards, the word G33 is a command calling for thread cutting on a lathe. Other words in the block would describe the lead as well as the length of the thread to cut. There are few reserved G codes also, which may be assigned for particular commands on different machines.

### **सहायक या ववववध कायड Auxiliary or Miscellaneous Functions: M**

एम अथवा सहायक कार्य मशीन के आयमीय कुछ समय के लिए संबंधित नही होते। उ दाहरणत कुलेन्ट ऑन या ऑफ एम कार्य के दवारा पहल की जाती है। एम 08 कुलेंट चालू करने के लिए नियत की जाती है और एम 09 कुलेंट बंद करने के लिए निर्दिष्ट है । विविध कार्यों के संकेत तत्काल प्रचालन करने हेत् प्रणाली को नियंत्रित करते है। जबकि प्रारंभिक कार्य नियंत्रण एकक दवारा स्थापित करते है ताकि इसे स्वीकार किया जायेगा और अन्य शब्दों पर कार्य किया जोयेगा और अन्य शब्दों पर कार्य किया जायेगा जो बाद में आएंगे कुछ एम कार्य अनर्दिष्ट होते है और विशेष मशीन जरूरतों के लिए निर्दिष्ट किये जा सकते है।

The **M** or auxiliary functions do not relate to dimensional movements of the machine.

For example, coolant on or off is initiated through an M function, M08 is assigned for coolant on and M09 is assigned for coolant off. A miscellaneous function signals the control system to perform an operation immediately whereas a preparatory function sets up the control unit so that it will accept and act on other words that will follow. Few M functions are unassigned and can be assigned for particular machine requirements.

### **आय ीय शब् द वर्डडस Dimensional Words: X…Z…**

आयमीय शब्द  $X$ या  $Z$  केंद्र में औजार या स्लाइड की एक ओर गति से संबंधित होते है।

उदाहरणत: X100.02 एम एम , दवारा X के केंद्र की गति का X100.02 संकेत होता है।

The Dimensional words relate to motion of either the slides or the tool in X or Z axes.

Ex. X100.02 indicates movement of X axis by 100.02 mm.

### **शब्द औजार The Word Tool: T**

टी/ T शब्द टरट के मशीन के साथ अथवा स्वयं औजार परिवर्तन के साथ मशीन के साथ इस्तेमाल किया जाता है। टी शब्द विशेष औजार के लिए कहा जाता है जिसे कार्य में जाया जाता है । उदाहरणत**:** T01 मशीननगं केंद्र की जस्थनत में कारवाई हेतु पॉकेट नं.11 में औजार में लाता है। लेथ की जस्थनत में ऑपरेशन में टरट की पहली जस्थनत में होगा।

The **T** word is used with machines having automatic tool changers or with machines having turrets. The T word calls out the particular tool that is to be brought into action. For eg.T01 brings tool in pocket No. 1 in to action in case of a machining centre. In case of a lathe it would position the first position of the turret into operation.

### **फीर् रेट वर्डFeed Rate Word: F**

फीड रेट अथवा रेट जिस पर सटर सामाग्री के दवारा यात्रा करता है एफ\ F वर्ड दवारा विनिर्दिष्ट है। फीड सीधा एम एम\मिन. अथवा एम एम\रेव में प्रोग्रामित किया जा सकता है।

The feed rate or the rate at which the cutter travels through the material is specified by the **F** word. The feed can be directly programmed in mm/min. or mm/rev.

### **स्स्िण्र्ल गतत शब्द Spindle Speed word: S**

यह शब्द स्पिण्डल स्पीड के लिए इस्तेमाल किया जाता है। एस कोड के साथ संख्यात्मक मूल्य विशेष RPM\आर पी एम के लिए सीधा RPM\आर पी एम अथवा कोड दर्शाता है । निरंतर गति प्रधाली के अंतर्गत यह लगातार सतही गति मूल्य दर्शाता है।

**S** word is used for spindle speed. The numerical value along with the S code may indicate either a direct RPM or a code for particular RPM. Under constant surface speed mode it indicates a constant surface speed value.

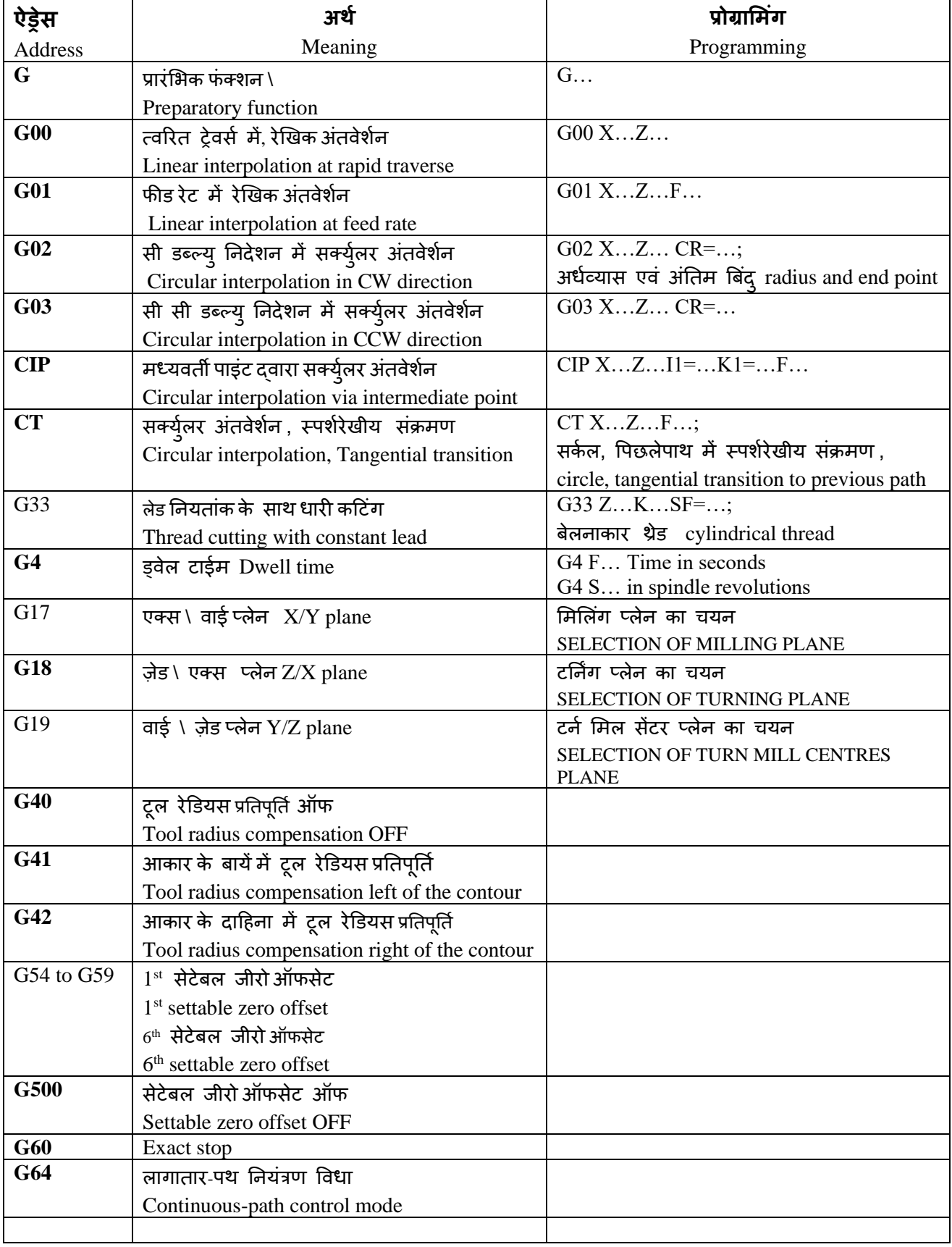

### **1.3. वववरण की सूची** /**कोर् LIST OF STATEMENTS/CODES** .

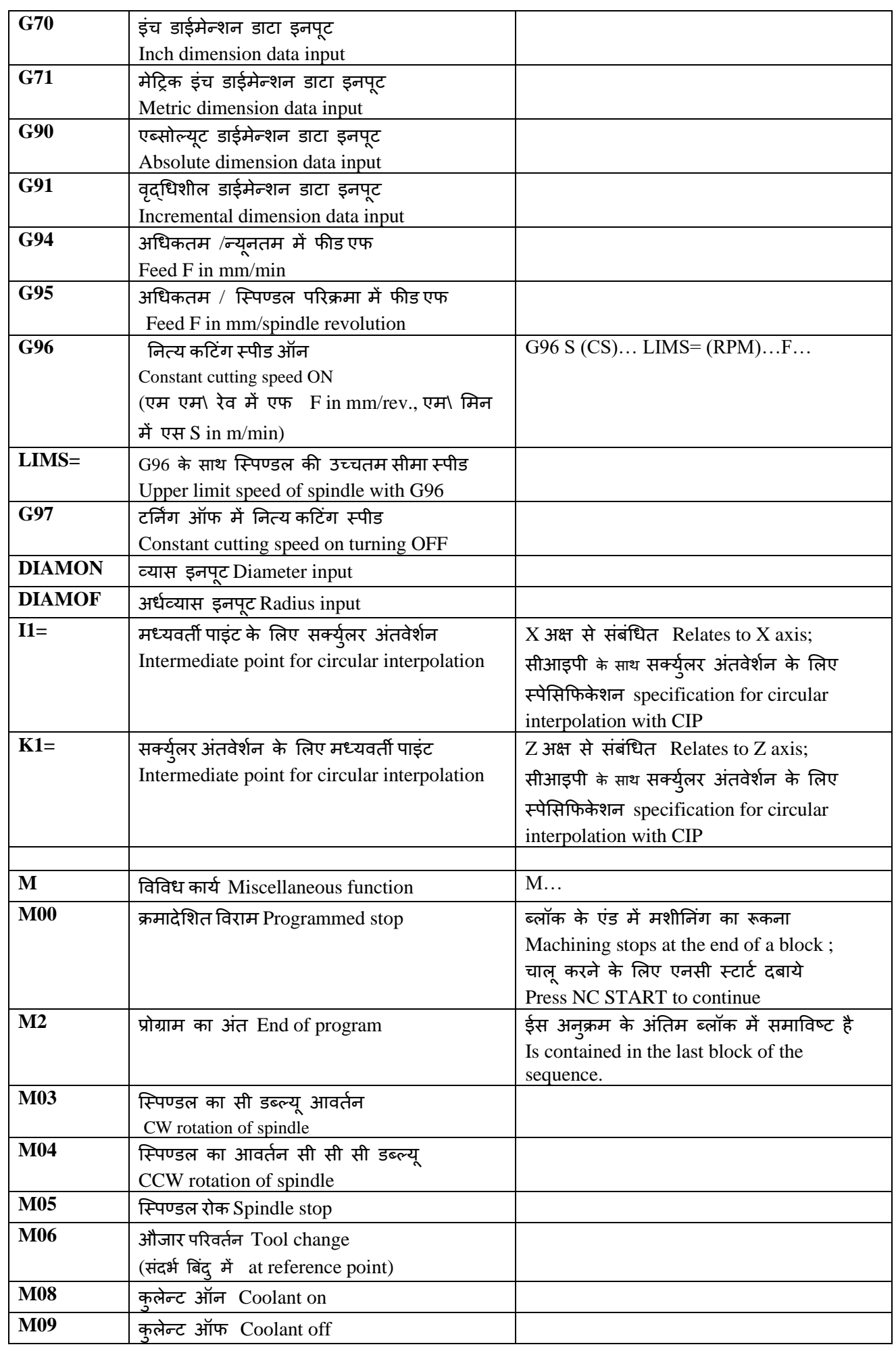

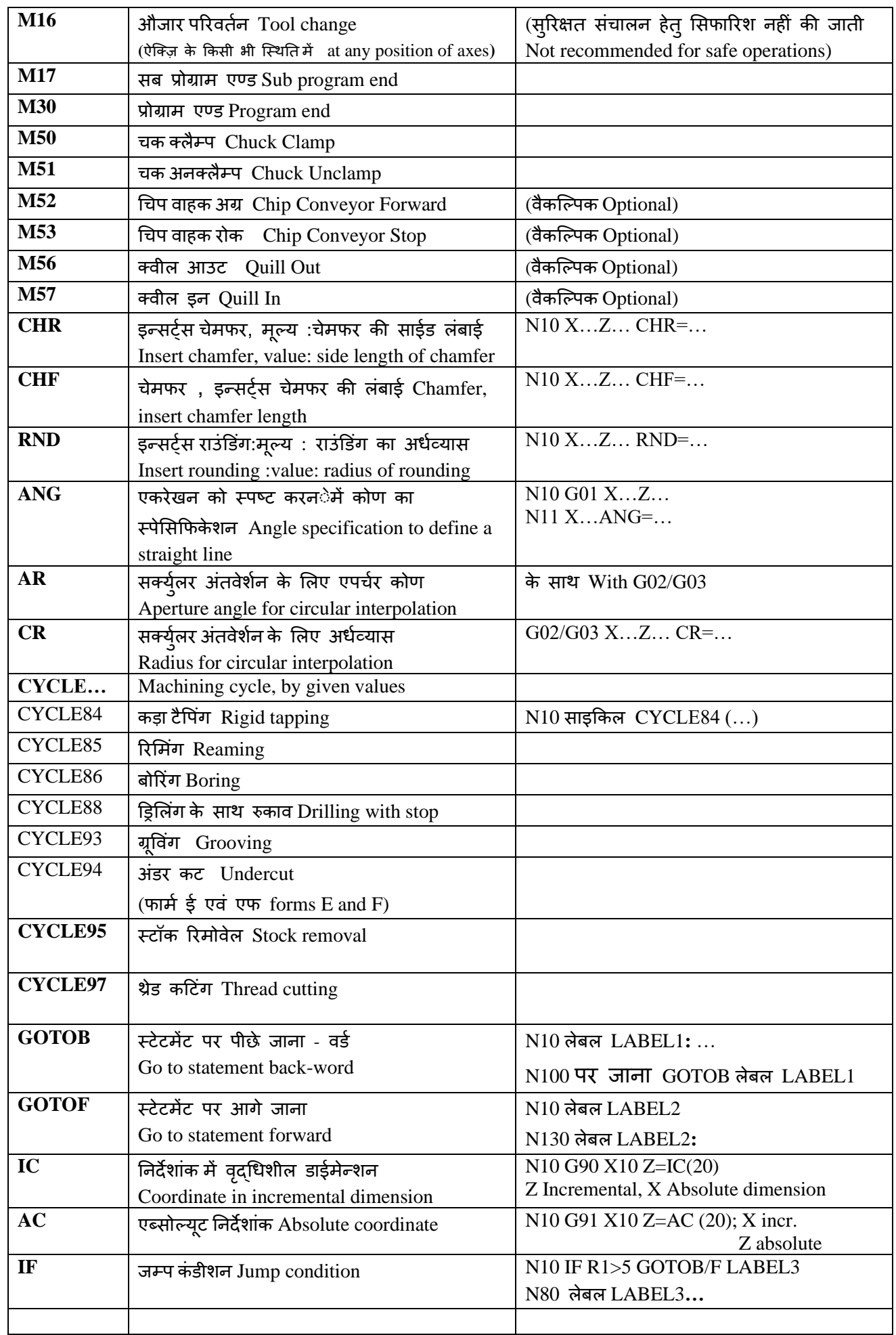

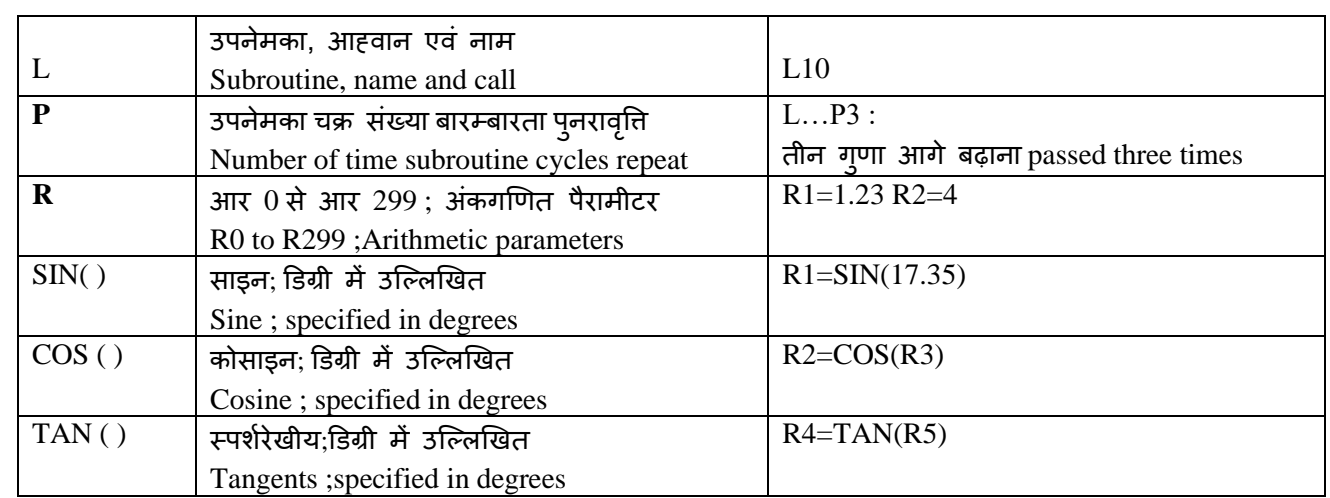

### **आकड कें द्र ऑफसेट Arc Center Offset: I J K**

जब वृतीय अंतवेशेन मोड, में कार्य की जरूरत है कि आर्क सेंटर ऑफसेट निम्नलिखित दरी कमांड को तत्काल प्रोग्रामित किया जाए। आर्क सेंटर ऑफसेट X, Y, Z,\ एक्स, वाइ, जेड कें द्र के क्रमश**:** लगातार मापन के रूप में आकय के आकय केंद्र के आरंभ से वद्ृचि संबंिी के रूप में परिभाषित किया जाता है। आर्क केंद्र ऐसा बिंदू है जिसके आस-पास आर्क की अर्धव्यास घूमती है। X-अक्ष आर्क सेंटर ऑफसेट, अक्षर K \के साथ अक्षर Zके साथ -अक्ष के ललए अक्षर जेड के साथ वाई के ललए Y-अक्ष, एवं अक्षर ऐड्रसी **I** के ललए साथ Y-

### अक्ष प्रोग्रमित किया जाता है।

When in circular interpolation mode, the program requires that the arc center offset be programmed immediately following the distance commands. An arc center offset is defined as the incremental distance from the beginning of the arc to the center of the arc as measured along the X, Y, Z, axes respectively. The arc center is the point about which the radius of the arc is rotated. The arc center offset for X-axis is programmed with letter address **I**, for Y axis with letter **J** and for Z axis with letter **K**. Thus,

- आई**\I** = X दिशा में आर्क के आरंभ बिंद् हेत् आर्क के केंद्र से दूरी ।
- **I** = distance from the center of the arc to the start point of the arc in the X direction.
- जे\के **J/K** = Y/Z दिशा में आर्क के आरंभ बिंदू हेतू आर्क के केंद्र से दूरी ।
- $J/K$  = distance from the center of the arc to the start point of the arc in the Y/Z direction.

### **अध्याय CHAPTER 2 – स्स्र्तीय ऑ िंकडा POSITIONAL DATA**

### **2.1 वद्ृधध सिंबिंधी INCREMENTAL**

**वद्ृधध सिंबिंधी प्रोग्राम िंग क्या है?** यह कै सा िलता है **? What is Incremental Programming? How it moves?**

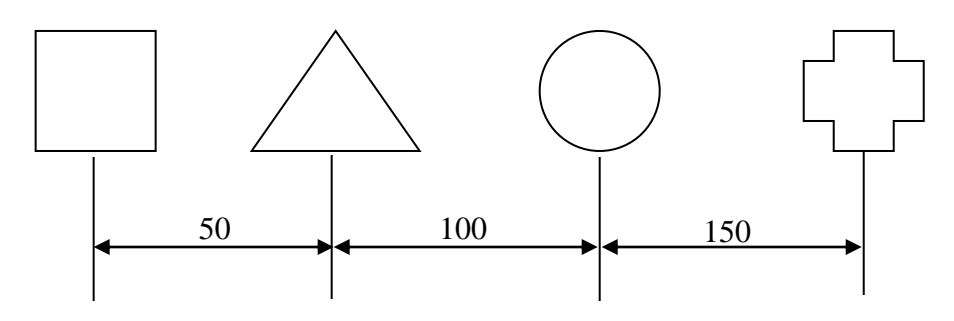

### **वद्ृधध सिंबिंधी -कोर् - जी 91 INCREMENTAL - CODE – G91**

1. प्रविष्ट किये गए मूल्य वर्तमान परिस्थिति से संबंधित है। The entered values are relative to the current position. 2. प्रत्येक स्टॉक संदर्भ बिंदू बनता है जो शून्य है। Every stop becomes Reference Point that is zero (0). 3.दूसरे शब्दों में प्रत्येक आरंभ बिंदू संदर्भ बिंदू बनता है। In other words each start point becomes reference point. 4. यदि एक आयाम गलत है उसके पश्चात पूरा आयाम प्रभावित होता है। If one dimension is wrong than after entire dimensions are affected. 5. वृद्धितर कार्य में आपको टूल आफसेट लेने की जरूयरत नही है। In incremental programming you need not to take tool offsets. 6. साधरणत: सबरूटीन \उपमार्ग कार्य का इस्त्ेमाल किया गया । Normally used in Subroutine programs. 7. दिशा के संबंध में वर्तमान सिथति और अंतिम बिंदु के बीच विभेदक मूल्य। वृद्धि संबंधी अवश्य प्रविष्टि किया जाना चाहिए।

The differential values between the current position and the end point with regard to the direction must always be entered for incremental inputs.

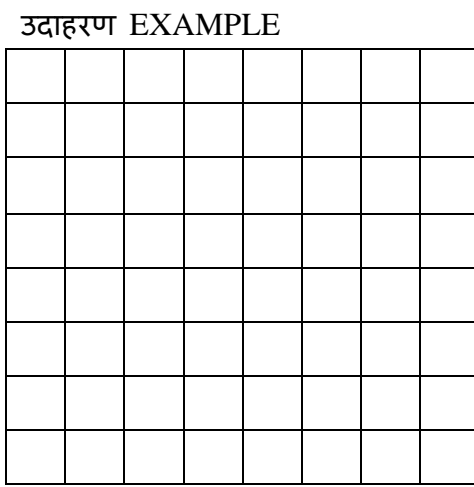

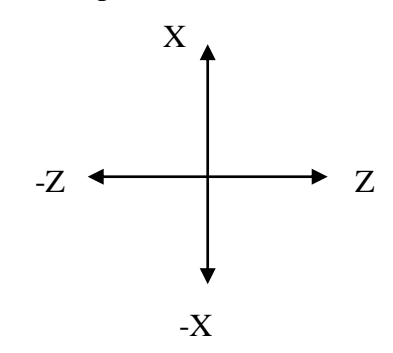

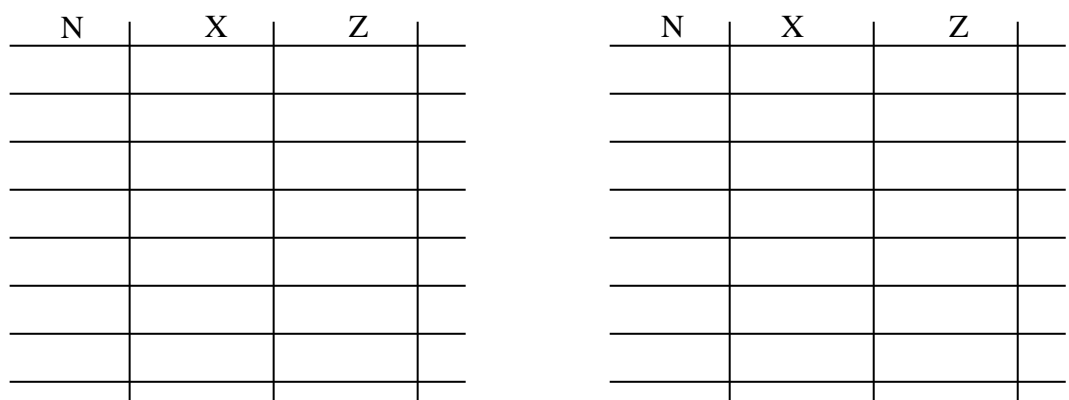

### **2.2 सिंिूणडABSOLUTE**

### **सिंिूणड प्रोग्राम िंग क्या है? यह कै से चलता है? What is Absolute Programming? How it moves?**

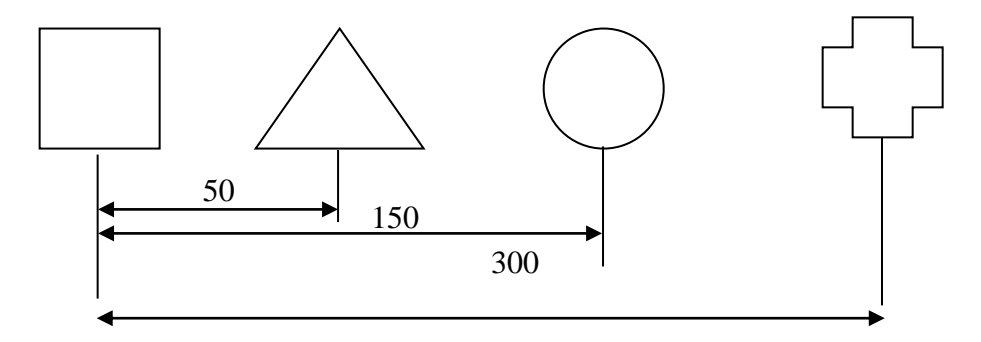

### **सिंिूणड-कोर् - जी 90 ABSOLUTE - CODE – G90**

- 1. प्रविष्ट मूल्य संदर्भ के रूप में वार्क पीस जीरो पाइंट के रूप में प्रयोग किया जाता है। The entered values use the work piece zero point as reference.
- 2. रोफरेंस पाइंट जीरो (0) निर्धारित है। Reference point zero (0) is fixed.
- 3. प्रत्येक लक्ष्य बिंदू मूल्य का रेफरेंस जीरो (0) दिया जाता है। Each target point value is given from reference zero (0) point.
- 4. यदि कोई आयाम गलत है तो वह विशेष चरण और प्रचालन के लिए ही होगा। अन्य आयाम हदये गए अनुसार होगा।

 If any dimension is wrong it will be for particular step or operation only, other dimension will remain as given.

5. स्वतंत्र कार्य के लिए आपको ट्रल ऑफसेट दिये जाने की आवश्यकता है। 0 रेफरेंस पाइंट निर्धारित करें।

For Absolute programming you need to give tool offset. Fix the 0 reference point.

6. टर्निंग संपूर्ण सिस्टम में अधिकतर इस्तेमाल किया जाता है। Mostly in Turning Absolute system is used.

7. सक्रीय समन्वय प्रणाली में अंमि बिंदु के संपूर्ण सामन्वय मूल्य संपूर्ण इनपुट के लिए अवश्यक प्रविष्टि किया जाना चाहिए। (वर्तमान स्थिति पर विचार नहीं किया जाता है). The absolute coordinates values of the end point in the active coordinate system must be entered for absolute inputs (the current position is not considered).

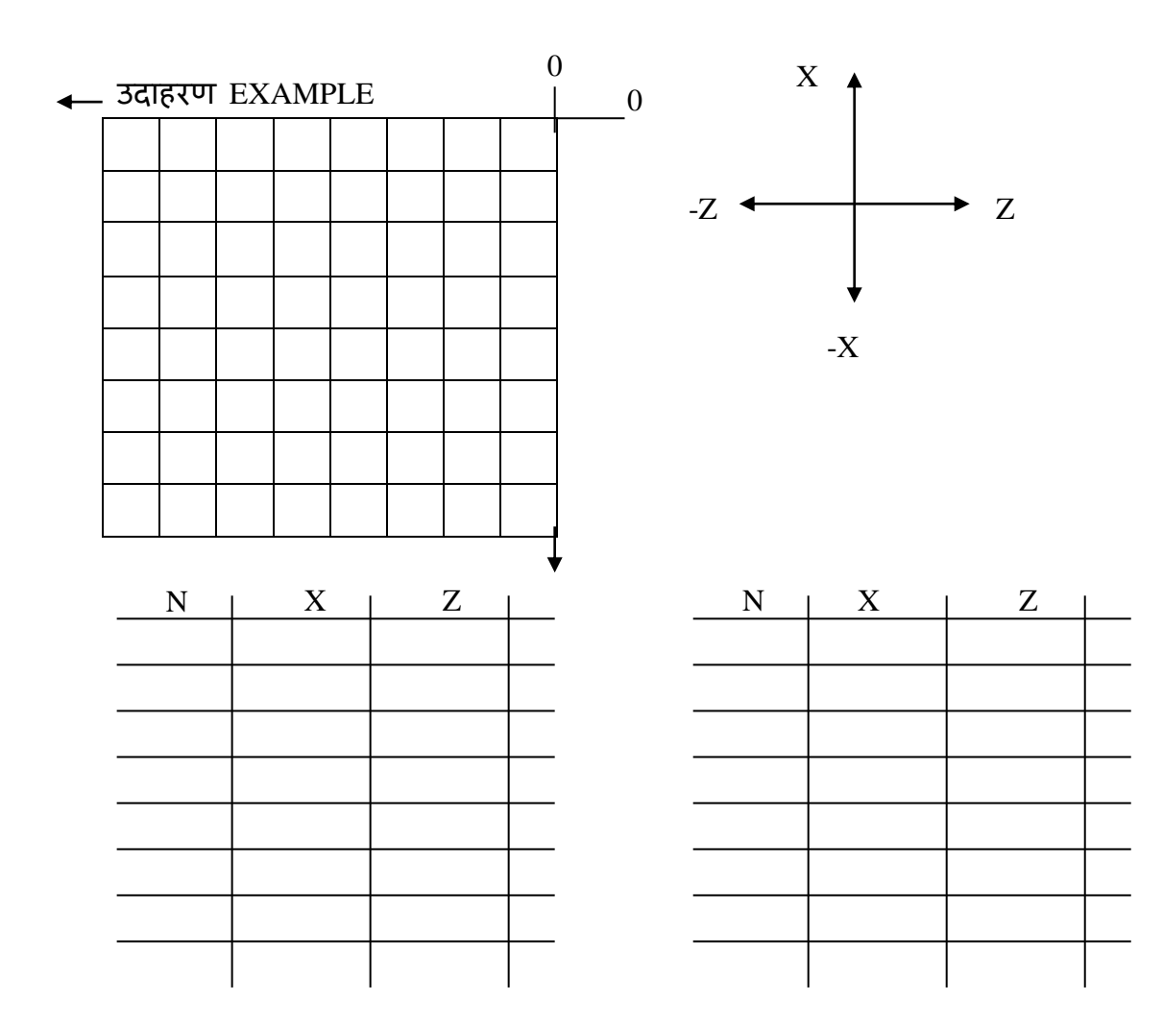

### **2.3 – अधडव्यास व्यास प्रोग्राम िंग RADIUS / DIAMETER PROGRAMMING**

डायमान(डीफोल्ड दवारा), डायम आफ DIAMON (By defold), DIAMOF

जब टर्निंग मशीन परा मशीनिंग पार्ट X अक्ष (टावर्स अक्ष ) के लिए पारिस्थितिक विवरण व्यास आयाम के साथ हमेशा प्रोग्रामित याि जाता है। यदि आवश्यक है तो अर्धवयास प्राग्रामिग के लिए परिवतर्तित होगा।

डायमान ऑफ एवं डायम अर्धव्यास अथवा व्यास इनपुट के रूप में X अक्ष के लिलए अंतिम विनिर्देशन के लिए मूल्यांकन किया जायेगा। वास्तविक मूल्य समन्वय प्रणाली कार्यस्थल पर प्रदर्शित की जायेगी।

When machining parts on turning machines, the positional data for the X axis (traverse axis) are usually programmed with diameter dimensions. If necessary it is possible to switch over to radius programming.

DIAMOF and DIAMON will evaluate the end point specification for the X axis as radius or diameter input. The actual value will therefore be displayed in the workplace coordinate system

प्रोग्रालमंग Programming:

डायम आफ DIAMOF: अर्धव्यास निर्गम radius input डायम आन DIAMON: व्यास निर्गम diameter input

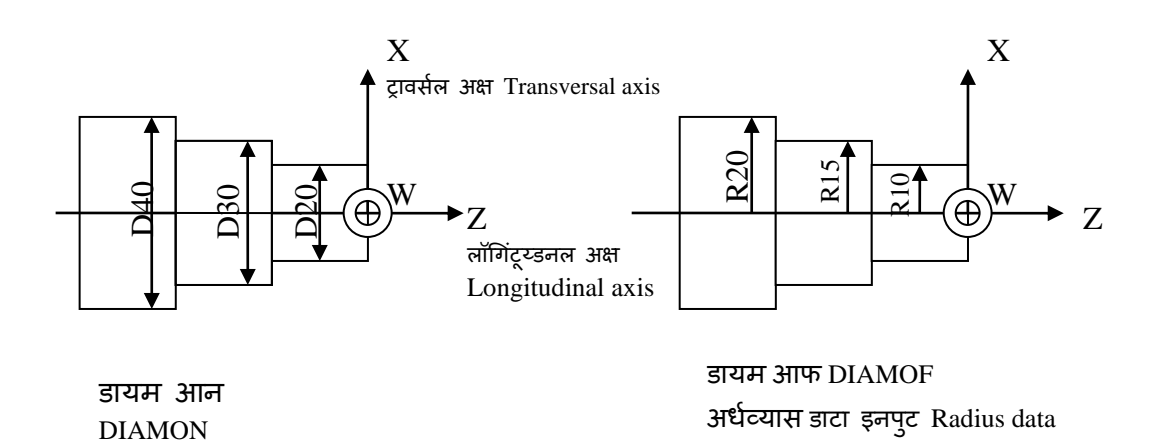

प्रोग्रालमंग उदाहरण Programming example

N10 DIAMON X20 Z0  $\therefore$  for X axis – diameter input N20 Z-10 : DIAMON is still active N30 X30 N40 Z-20 ... N100 DIAMOF X10 Z0  $\therefore$  switchover to radius data input for X axis from here N120 Z-10 N130 X15 N140 Z-20

### **2.4 त्रिकोणम तीय TRIGONOMETRIC**

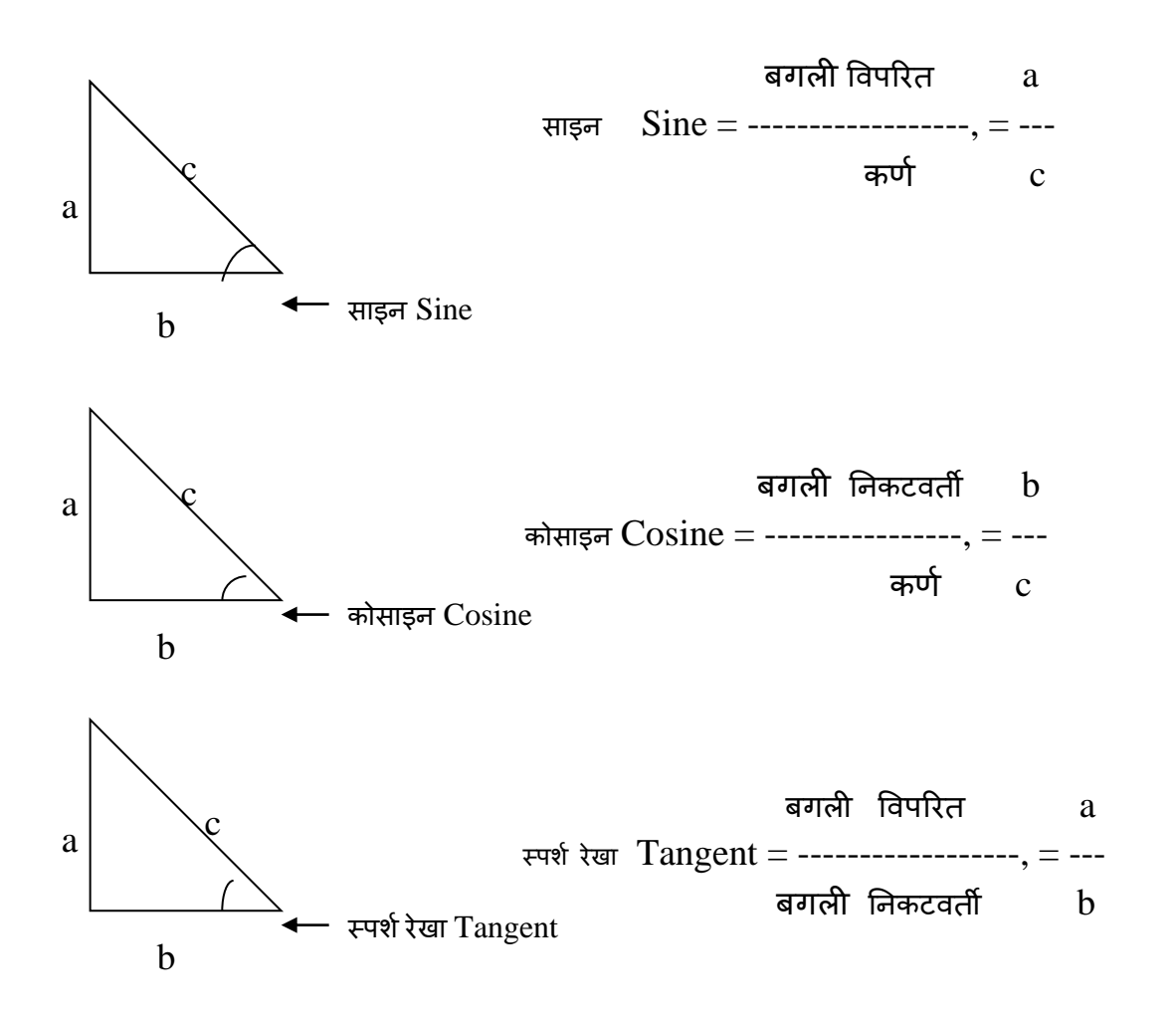

उदाहरण EXAMPLE

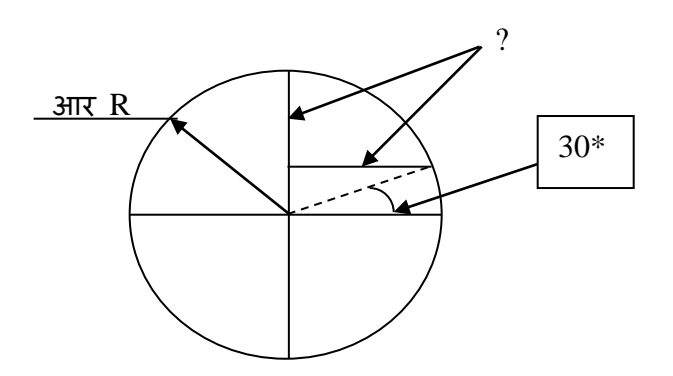

**14**

```
2.5 फार्मूला FORMULAS
सी एस CS = 3.14* डी D* एन N/1000सी एस CS (कटिंग स्पेड -मीटर/ मीन) (Cutting Sped -Meter/Min)
डी D (व्यास - एम एम) (diameter -mm)
एन N (पररक्रमण प्रनत लमनट) (REVOLUTION PER MINUTE)
```
वीएफ Vf (फीड रेट feed rate – एम एम mm प्रनत लमनट per Minute) = एफ f (फीड एम एम प्रनत पररक्रमण feed mm per Revolution)\*एन N (आर पी एम rpm)

> वी एफ  $Vf = 0.3*2800$  $= 840$  एम एम / मीन  $\,$  mm/Min

 एल L (टूल लंबाई की गनतववचि length of tool movement –mm) मशीनन ंग टाइम Machining Time T= ---------------------------------------- एफ F (टेबल फीड एम एम / मीन Table feed mm/Min)

--------------------------------------------------------------------------------------------

 $= 40/840$  (एम एम / मीन) (mm/Min)

 $= 0.0476$  (मिनट Minute)  $* 60$  (सेकेंड Seconds) एक कट के लिए समय Time for one cut  $= 2.8$  सेकेंड Seconds

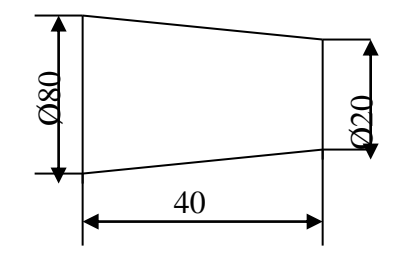

 जी G96 एस S 180 एलआईएमएस LIMS=2800  $\frac{1}{\sqrt{2}}$  and  $\frac{1}{\sqrt{2}}$  and  $\frac{1}{\sqrt{2}}$  and  $\frac{1}{\sqrt{2}}$  and  $\frac{1}{\sqrt{2}}$  and  $\frac{1}{\sqrt{2}}$  and  $\frac{1}{\sqrt{2}}$  and  $\frac{1}{\sqrt{2}}$  and  $\frac{1}{\sqrt{2}}$  and  $\frac{1}{\sqrt{2}}$  and  $\frac{1}{\sqrt{2}}$  and  $\frac{1}{\sqrt{2}}$  and  $\frac{1}{\sqrt{2}}$  an Here S for CS & LIMS= for maximum RPM.

N= 180\*1000/3.14\*20  $N= 2800$  rpm

### **सा ान्य सू चना GENERAL INFORMATION:**

### **चक्र काल CYCLE TIME**

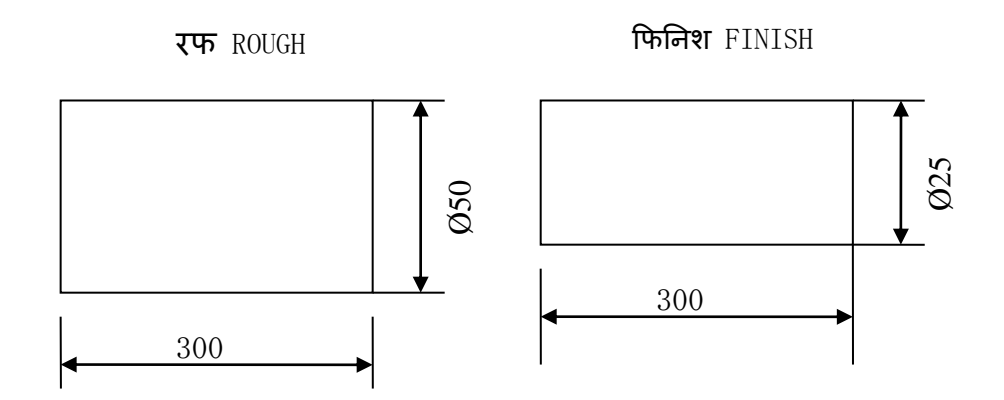

### **चक्र काल िता करोो या लगाओ:- FIND THE CYCLE TIME:-**

(feed)  $f = 0.15$  mm/rev Cutting Speed  $VC = 150$  Mt/Min  $VC = II*D*N/1000 Mt/Min$ RPM N = VC\*1000/II\*D = 150\*1000/3.14\*50 = 955 RPM (To keep the cutting speed constant 955 rpm required)

Depth of  $cut = 2$  mm  $25/2 = 12.5$  No. of passes

RPM required for 300 mm length  $F = 0.15$  mm/rev Length/feed =  $300 \text{ mm}/0.15 \text{ mm/rev} = 2000 \text{ rev}$  (Required for 300 mm length)

Cycle time for one pass 2000 rev/955 rev/Min = 2.094 Minute Total Time  $= 2.094$  Min<sup> $*$ </sup>12.5 passes  $= 26$  Min.

Ex.!.

Find the length for one complete cut on a piece dia 50 X350 length

 $F = 0.5$  mm/rev  $N = CS*1000/II*D$  $C/S = 35$  mm/Min  $N = 35*1000/3.14*50 = 3500/15.7 = 222$  $N = 222$  rpm

 $RPM = length/feed = 350/0.5 = 700$ 

Cycle Time for one pass  $= 700/222 = 3.153$  Minute

Total Cycle Time = Machining time + Idle time + Tool change  $= 3.01 + 20 %$  of Machining time + 4 Second Tool change in Servo Tarret = 1 Sec. Pragati Tarret  $= 2$  Sec.

### <u>अभ्यास CHAPTER 3</u>

- स्टेप टर्निंग <u>अभ्यास–1</u> STEP TURNING <u>EXERCISE –1</u>

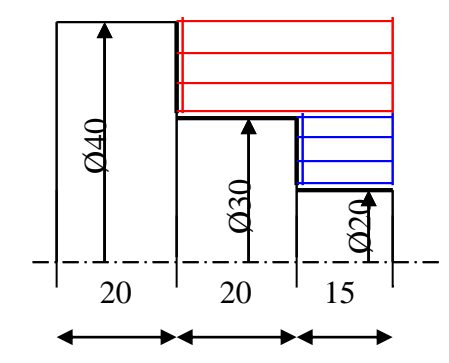

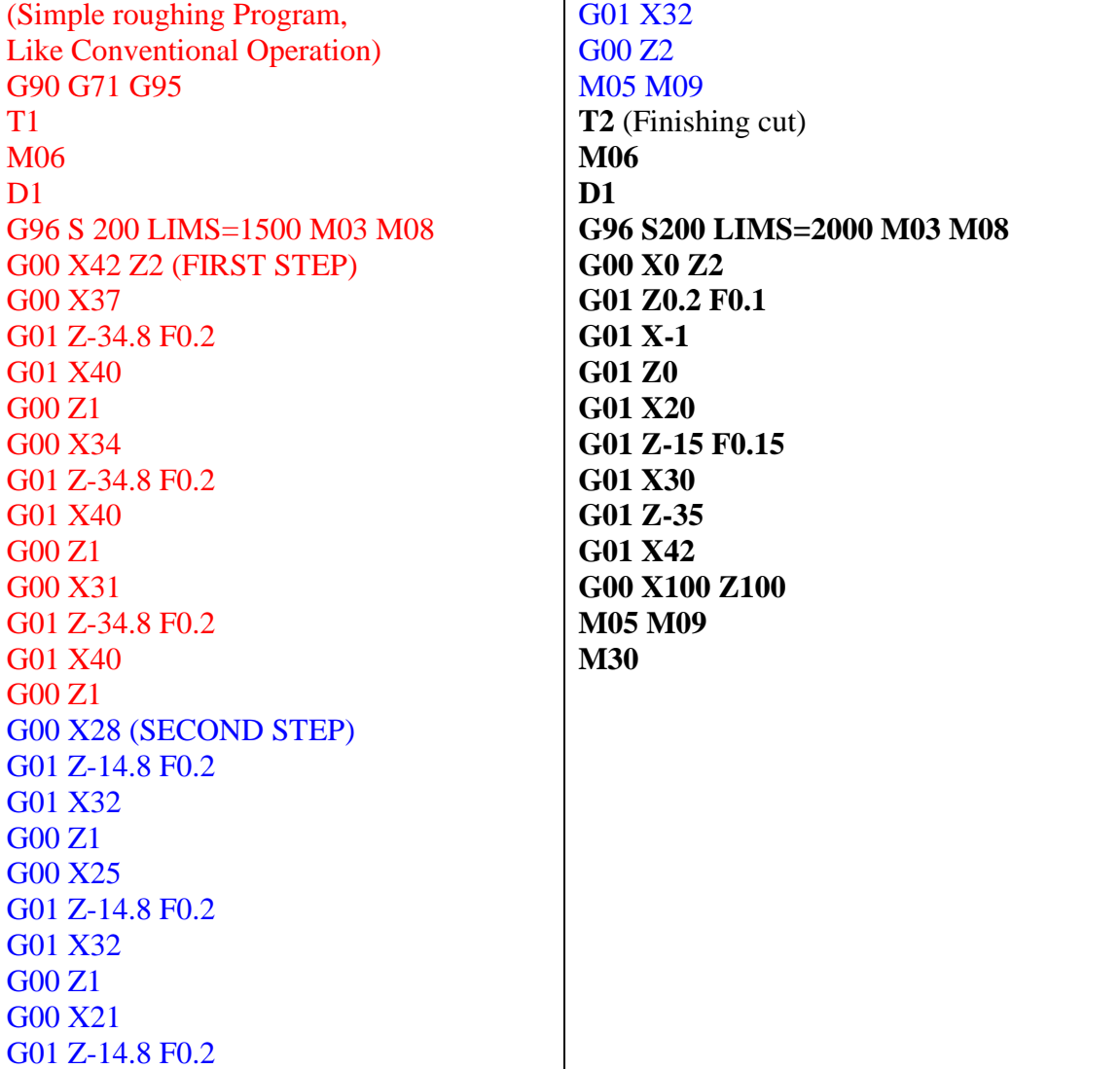

### <u>**313-यास EXERCISE – 2</u>**</u>

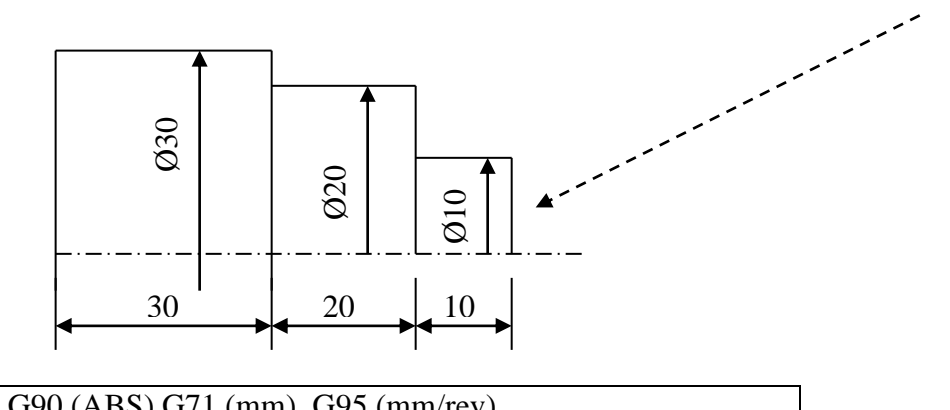

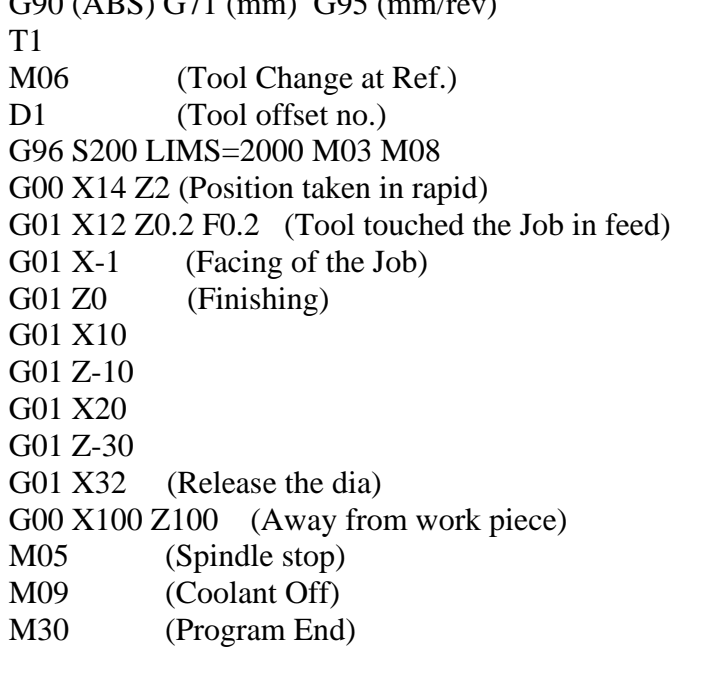

### अध् याय **CHAPTER 4** – **टािर टतनिंग** TAPER TURNING

#### <u>अभ्यास EXERCISE – 1</u>

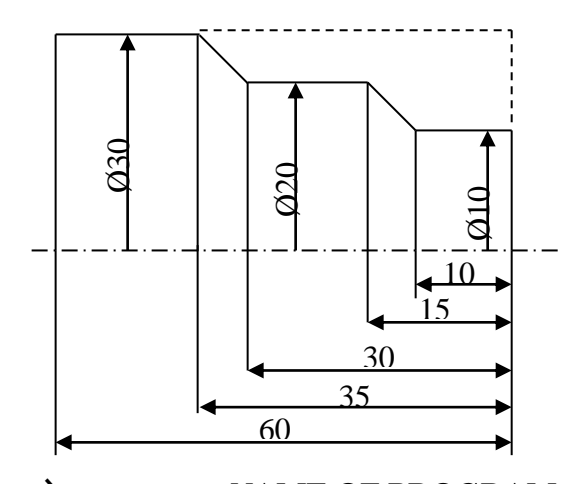

**प्रोग्रा का ना NAME OF PROGRAM** G90 G71 G95 G64 T1 M06 D<sub>1</sub> G96 S400 LIMS=2500 M03 M08 G00 X14 Z2 G01 X12 Z0.2 F0.3 G01 X-1 F0.25 G01 Z0 G01 X10 CHR=0.5 G01 Z-10 G01 X20 Z-15 (Taper) G01 Z-30 G01 X30 Z-35 (Taper) G01 Z-60 G01 X32 G00 Z5 G00 X100 Z100 M05 M09 M30

### **अध् याय CHAPTER 10** – SUBROUTINE

सब प्रोग्राम क्या है? WHAT IS SUBPROGRAMS?

यह ट्रेवर्सिंग एवं स्विचन कमांड एन सी ब्लॉक के साथ होता है। मूलत : मेन प्रोग्रामिंग एवं सब प्रोग्राम में कोई अंतर नहीं होता है। सब प्रोग्राम में या तो मशीनिंग संचालक होता है अथवा प्रचालन के क्रम हेता है, जो कई बार निष्पादित किये जाते है। सब प्रोग्राम किसी भी मेन प्रोग्राम में निष्पादित व प्रकट किया जा सकता है। It consists of NC blocks with traversing and switching commands. Basically, there is no difference between a main program and a subprogram. The subprogram contains either machining operations or sequences of operations that are to be performed several times.

The subprogram can be called and executed in any main program. सब प्रोग्राम को प्रोग्राम के M17 अंत तक उपलब्ध कराया जाता है । इसका मतलब प्रोग्राम को वापस करना जहां सबप्रोग्राम को जहां से प्रकट ककया गया। Sub programs are provided M17 end of program. This means a return to the program level where the subprogram was called from.

### **प्रववष्टोी टूल एविं टूल ऑफसेट ENTERING TOOLS AND TOOL OFFSETS**

जॉग मॉडल में सभी मैन्अल कीस को ऑपरेट किया जा सकता है।

 $X + -$  व  $Z + -$ , अक्ष में स्पिण्डल सी डब्लू व सी सी डब्लू, एवं टरट IN JOG MODE ALL MANUAL KEYS CAN BE OPERATED THE AXES IN  $X + - \& Z + -$ , SPINDLE CW  $\&$  CCW, AND TURRET.

### **( ैनुअल) टूल ऑफसेट को तनश्चत करना**

जॉग मोड  $\rightarrow$  टूल उपाय  $\rightarrow$  उपाय मैन्अल  $\rightarrow$  लंबाई 1  $\rightarrow$ देना टूल नं . टी  $\rightarrow$  ऑफसेट छोर नं . डी  $\rightarrow$  टूल दिशा नं . → सेव स्थिति  $\longrightarrow$  प्रविष्ट कार्य  $\emptyset \longrightarrow$  सेट लंबाई एक व तत्पश्चात दो  $\longrightarrow$ 

#### **DETERMINING TOOL OFFSETS** (Manually)

 $JOG MODE \rightarrow TOOL MEASURE \rightarrow MEASURE MANUAL \rightarrow LENGTH$ GIVE TOOL NO. T  $\longrightarrow$  OFFSET EDGE NO. D  $\longrightarrow$  TOOL DIRECTION NO.  $\longrightarrow$ SAVE POSITION  $\rightarrow$  ENTER WORK Ø  $\rightarrow$  SET LENGTH ONE AND THEN TWO  $\rightarrow$ 

#### **टूल उिाय TOOL MEASURE**

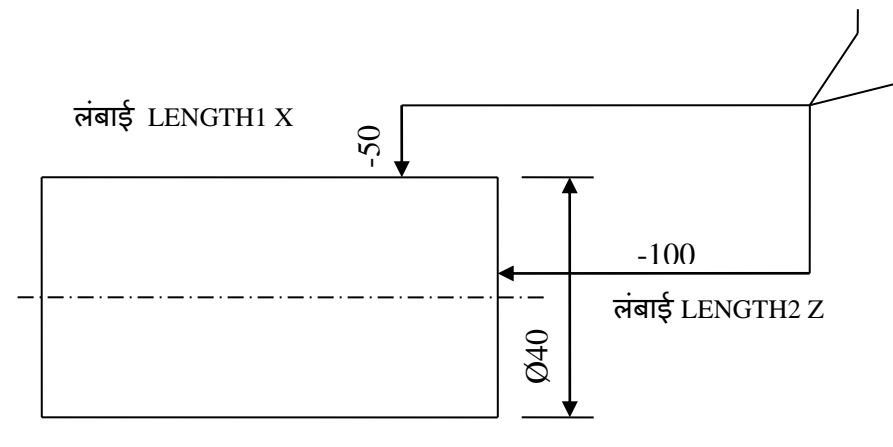

### **X सिंदिड X** REFERANCE

जोग मोड में पहले टूल पाइंट को बाहरी व्यास में टच करे एवं सेव पोशिसन को दबाये , तत्पश्चात वर्क पीस का व्यास का माप ले , Ø में रिडिंग की प्रविष्टि करें , सेट लंबाई 1 को दबाये । IN JOG MODE FIRST TOUCH THE TOOL POINT ON OUTER DIAMETER AND PRESS SAVE POSITION, THEN MEASURE DIAMETER OF A WORK PIECE, ENTER THE READING IN **Ø**, PRESS SET **LENGTH 1**.

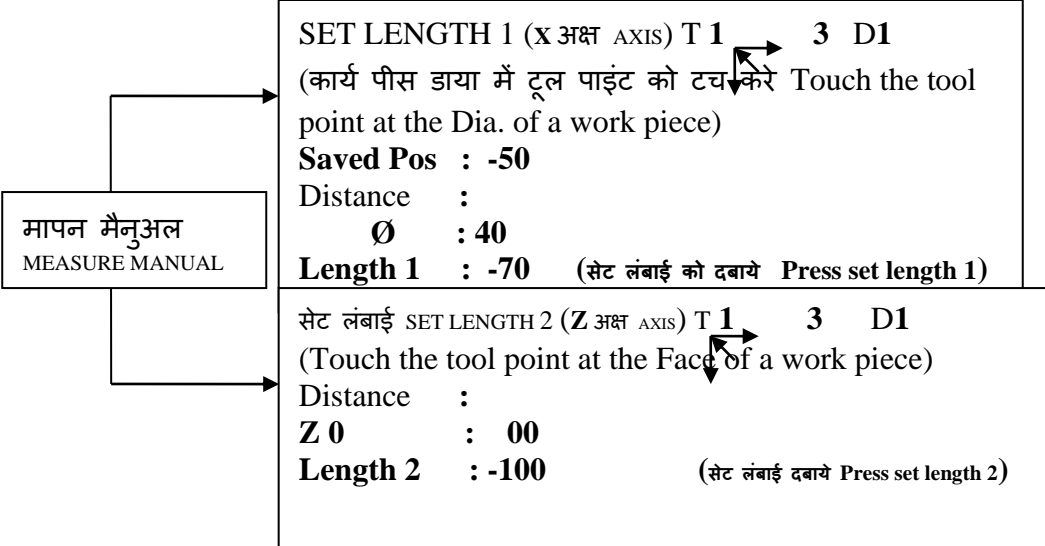

### **Z सिंदिड Z** REFERANCE

जोग मोड में पहले टूल पाइंट को बाहरी फेस में टच करे एवं Z0, पाइंट में रिडिंग को दबाये , िेक टूल ललस्ट की जॉि हेतुसेट लंबाई/ **LENGTH 2** को दबाये

IN JOG MODE TOUCH THE TOOL POINT ON FACE OF THE WORK PIECE AND ENTER THE READING IN **Z 0** POINT, PRESS SET **LENGTH 2.** FOR CORRECTION CHEAK TOOL LIST.

### **टूल सूची TOOL LIST:**

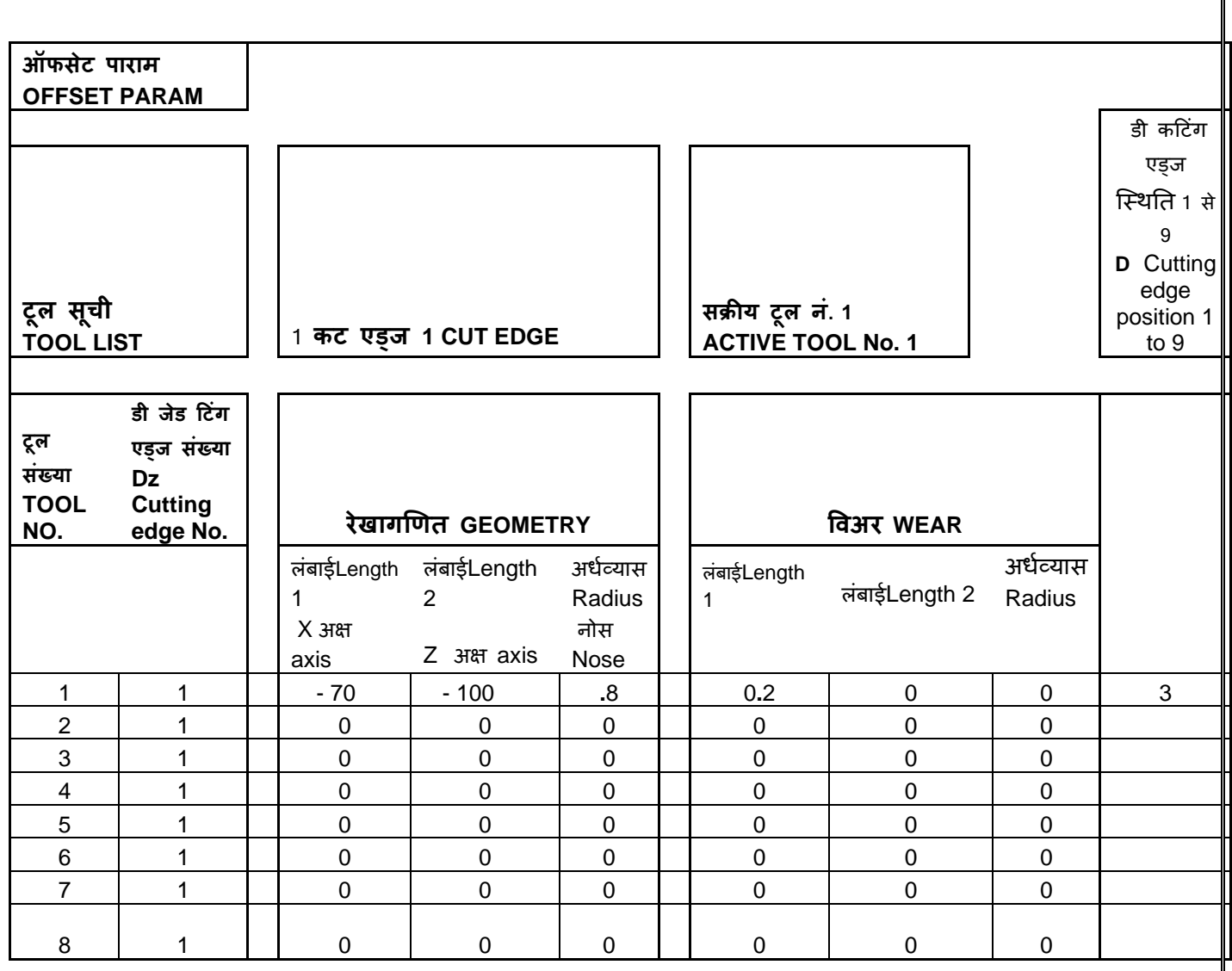

# <u>सी एन सी मिलिंग प्रोग्राम CNC MILLING PROGRAM</u>

एक बहुत ही सरल सीएनसी मिलिंग प्रोग्राम है। उदाहरण**त: जिसमे** सीकेनस सिन्*मे*रिक मिलिंग प्रोग्रामिंग संकल्पना का प्रयोग करते हुए सीएनसी मशीनिष्ट दिखायेगा । यह प्रोग्राम 4-अक्ष सीएनसी मिल, के लिए लिखा जाता है जहां रोटेरी टेबल के लिए सी का प्रयोग ककया जाता है।

परंतु साधारण सीएनसी मिल को प्रोग्राम ब्लॉक एन\N15 को यू हटाने के लिए इस कार्य को भी चलाया जा सकता है।

A very simple cnc milling program example which will show cnc machinists the use of Siemens Sinumerik milling programming concepts.

This program is written for 4-axis cnc mill, where C is used for rotary table.

But a simple cnc mill can also run this program just remove program block N15

### **मसन ु ेररक म मलिंग प्रोग्रा Sinumerik Milling Program**

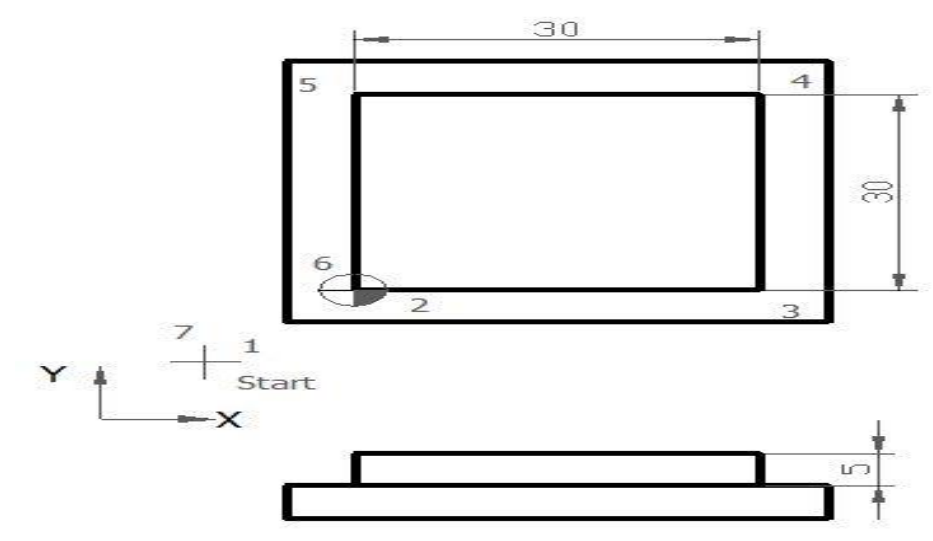

उदाहरण सिन्**मेरिक मिल प्रोग्रामिंग Sinumerik Mill Programming Example** 

N5 G00 G54 G64 G90 G17 X-20 Y-20 Z50 N10 S450 M03 F250 N15 T01 D01 (12.5 MM DIA) N20 Z5 N25 G01 Z0 N30 Z-5 N35 G42 X0 Y0 N40 X30 N45 Y30 N50 X0 N55 Y0 N60 G40 X-20 Y-20 N65 G00 Z50 N70 Y100 N75 M30

### **िूणडिाग Finished Part**

मशीनिंग की पूर्ण, के पश्चात यह संपूर्णता भाग इस तरह दिखेगा । After the machining is complete, this finished part will look like this

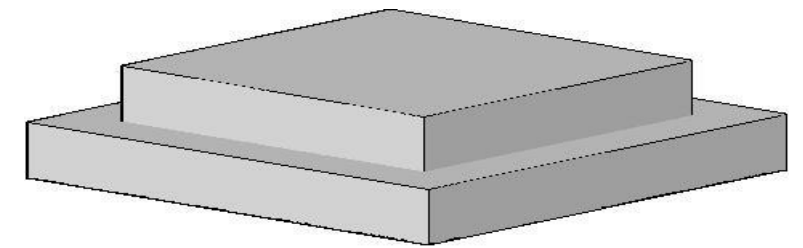

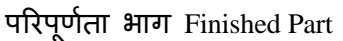

### **G-कोर् का वगीकरण Explanation of G-Code**

- $G00 \breve{\mathsf{C}}$ पीड ट्रॅव्हर्ससें Rapid traverse.
- G54 जीरो ऑफसेट नं. Zero Offset no 1.
- G64 लागातार-पाथ मोड Continuous-path mode.
- $G90 S$ गॅब्स्लेट डाईमेन्शनिंग सिस्टम bsolute dimensioning system.
- $G17 X-Y$  प्लान चयन X-Y plan selection.
- G42 कटर अर्धव्यास प्रतिपूर्ति सक्रियण Cutter radius compensation activation
- $G40 -$  कटर अर्धव्यास प्रतिपूर्ति रद्द Cutter radius compensation cancel
- M03 कटर चक्रानुक्रम दक्षिणावर्त Cutter rotation clockwise
- S जस्पण्डल स्पीड Spindle speed
- $F 3F$ सी मोशन फीड Axis motion feed
- D टूल नं Tool no

### **सी एन सी** लमल **प्रोग्रा उदाहरण CNC Mill Program Example**

सीएनसी मशीनिष्ट आरंभिक स्तर के लिए एक बहुत ही सरल सीएनसी मिलिंग मशीन प्रोग्रामिंग टूटोररयल ।

A very simple cnc milling machine programming tutorial for beginner level cnc machinists.

सीएनसी मिल प्रोग्रामिंग कोड को समझने के लिए एक आसान तरीका। यह सीएनसी जी\ g कोड का उदाहरण बिना प्रयोग के किसी सीएनसी कैनड साइकिल।

An easy to understand cnc mill programming code. This is a cnc G code example without the use of any cnc canned cycle.

**सिंबिंधधत सी एन सी म ल प्रोग्रा उदाहरण** Related cnc mill program examples

- o सी एन सी G02 सर्कुलर अंतवेर्शन दक्षिण वर्त सी एन सी मिलिंग सैम्पल प्रोग्राम [CNC G02 Circular Interpolation Clockwise CNC Milling Sample Program](http://www.helmancnc.com/cnc-g02-circular-interpolation-clockwise-cnc-milling-sample-program/)
- o **सी एन सी** सकुयलर अंतवेशयन G02 G03 G-कोड प्रोग्राम [CNC Milling Circular Interpolation G02 G03 G-Code Program Example](http://www.helmancnc.com/cnc-milling-circular-interpolation-program-example/) आरंभ स्तर सी एन सी प्रोगाम उदाहरण के सी एन एसी लेथ Beginner level cnc program examples for **CNC Lathe फाणूक सी एन सी प्रोग्रा उदाहरण** \ [Fanuc CNC Program Example](http://www.helmancnc.com/fanuc-cnc-program-example/)
- o **सी एन सी प्रोग्राम िंग प्रारिंि के मलए सरल सीएनसी प्राग्राम िंग उदाहरण**  [CNC Programming for Beginners a Simple CNC Programming Example](http://www.helmancnc.com/cnc-programming-for-beginners-a-simple-cnc-programming-example/) o सी एन सी प्रोग्रामिंग प्रारंभ के लिए सीएनसी प्राग्रामिंग उदाहरण

**[CNC Programming for Beginners a CNC Programming Example](http://www.helmancnc.com/cnc-programming-for-beginners-a-cnc-programming-example/)**

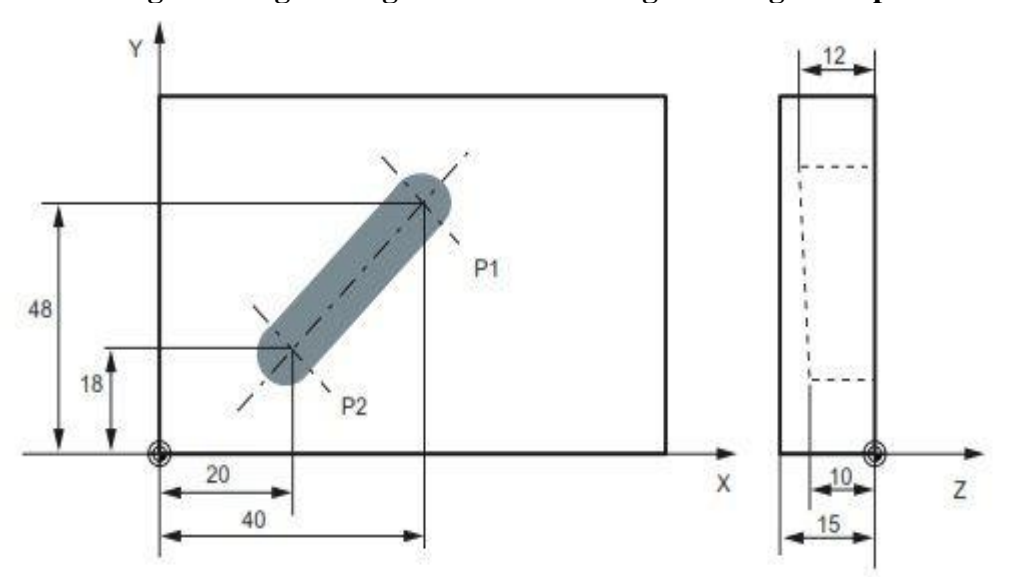

बिगिनर्स के लिए उदाहरण सीएनसी मिलिंग मशीन प्रोग्रामिंग CNC Milling Machine Programming Example for Beginners

N05 G0 G90 X40 Y48 Z2 S500 M3 N10 G1 Z-12 F100 N15 X20 Y18 Z-10 N20 G0 Z100 N25 X-20 Y80 N30 M2

पी1 पर ट्रावर्स रापिड में ट्रल टावर्सस, तीन अक्ष समवर्ती, स्पीण्डल स्पीड= 500आरपीएम , क्लोकवाईस जेड-12 पर एन10 ईनफीड, फीड100 एमएम\एमआई एन N10 Infeed on Z-12, feed 100 mm/min पी2 स् पेस पर सीिी रेखा में एन15 टूल ट्रावेल्स N15 Tool travels on a straight line in space on 2 रापिड ट्रावर्स में एन20 रिट्राक्शन बाट स्थान N20 Retraction in rapid traverse एन30 प्रोग्राम का अंत N30 End of program

सीएनसी मिलिंग प्रोग्रामिंग उदाहरण कोड सहित आरेखण, जो दिखाता है कि सीएनसी मिल प्रोग्राम में कैसे जी41 कटर अर्धव्यास प्रतिपूर्ति लेफ्ट का प्रयोग किया जाता है ।

CNC Milling programming example code with drawing, which shows how **G41 Cutter Radius Compensation**  Left is used in a cnc mill program.

**सीएनसी म ल प्रोग्रा (जी41कटर रेडर्यस प्रततिूततड लेफ्ट) CNC Mill Program (G41 Cutter Radius Compensation Left)**

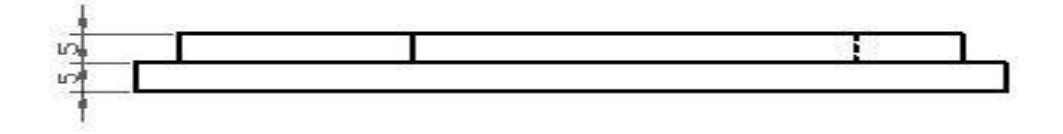

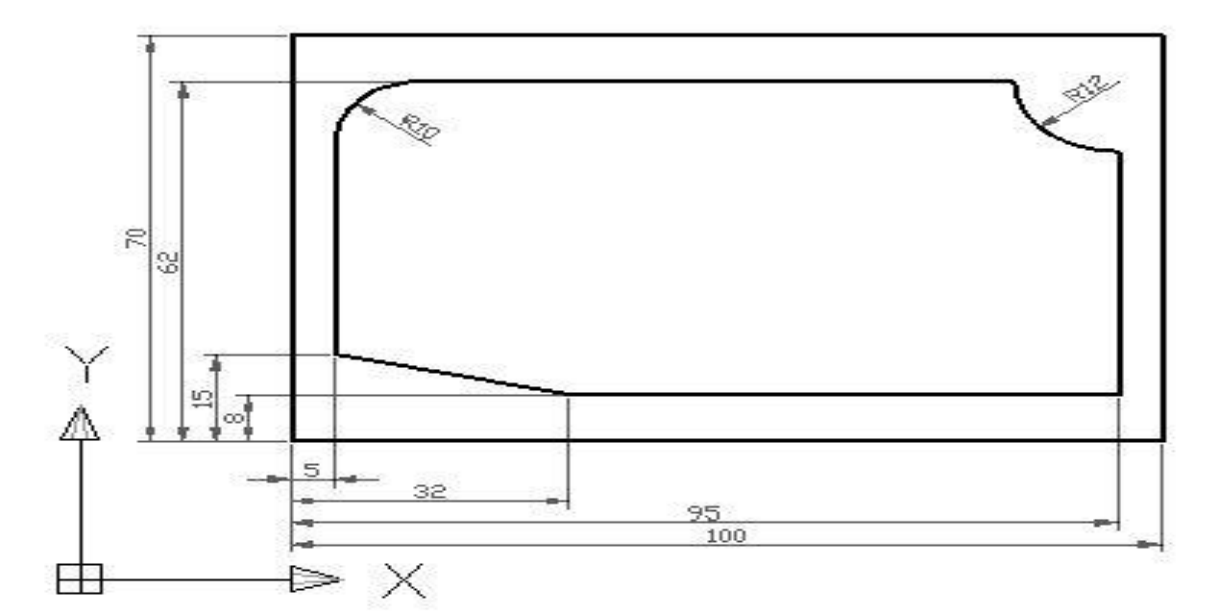

जी41 कटर अर्धव्यास प्रतिपूर्ति लेफ्ट सहित सी एनसी मिल प्रोग्राम CNC Mill Program with G41Cutter Radius Compensation Left

```
N10 T2 M3 S447 F80
N20 G0 X112 Y-2
N30 Z-5
N40 G41
N50 G1 X95 Y8 M8
N60 X32
N70 X5 Y15
N80 Y52
N90 G2 X15 Y62 I10 J0
N100 G1 X83
N110 G3 X95 Y50 I12 J0
N120 G1 Y-12
N130 G40
N140 G0 Z100 M9
N150 X150 Y150
N160 M30
```